## Nuova modalità di presentazione delle domande CIGO per aziende industriali non edili e non del settore lapideo (UNICIGO)

In base al recente messaggio Hermes 1759 del 20/04/2016 si ricorda che:

1) A partire dal 23 maggio 2016 il sistema di gestione della CIG con ticket diventa obbligatorio per tutte le domande di CIG Ordinaria Industria presentate mediante acquisizione on-line. Per le domande di CIG Industria on-

Una volta autenticati (servizi per aziende consulenti e professionisti) selezionare dal menù a sinistra:

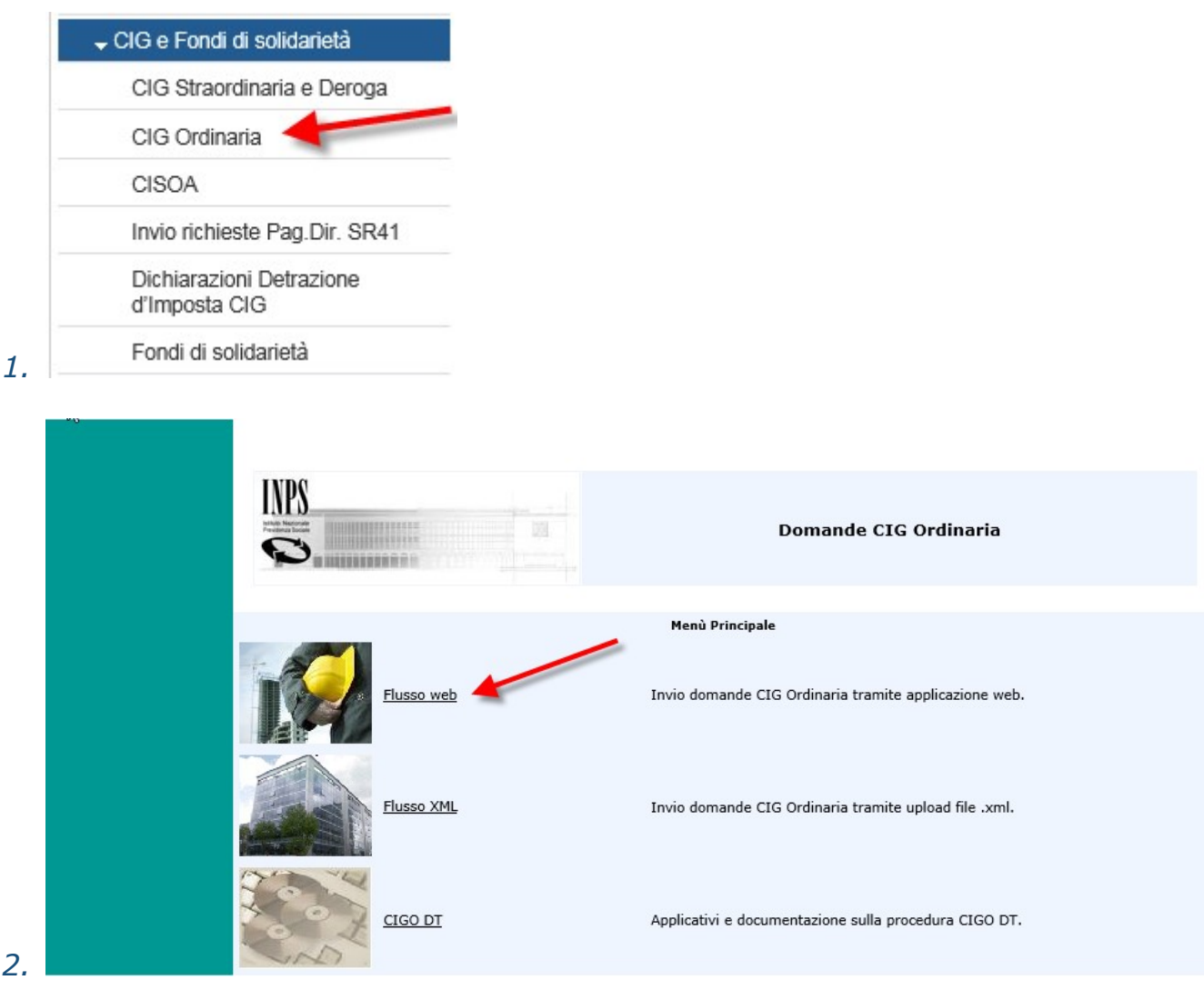

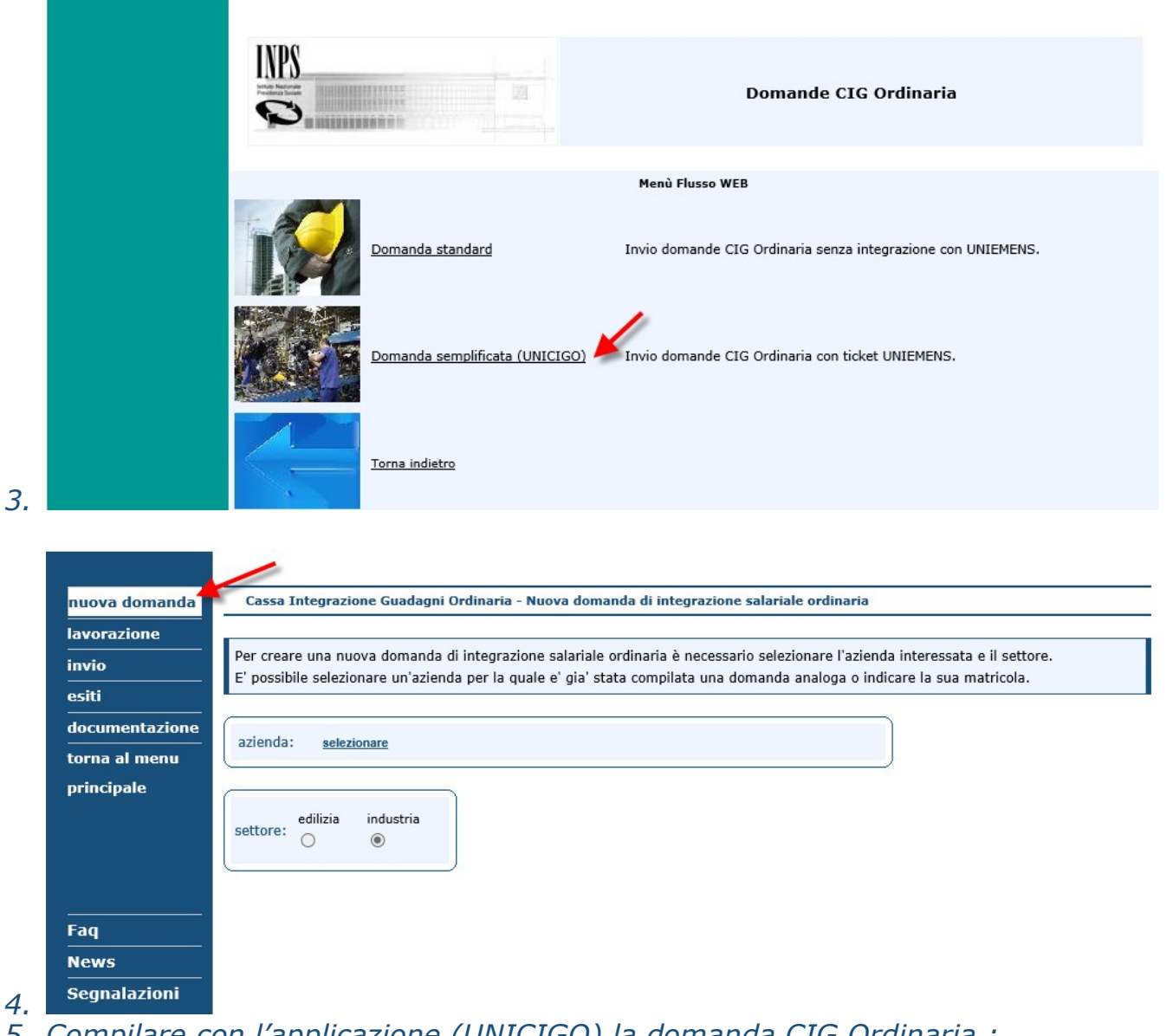

- 5. Compilare con l'applicazione (UNICIGO) la domanda CIG Ordinaria ;
- 6. Al termine dell'acquisizione la procedura consente di generare un Ticket per la domanda in compilazione;<br>MENU|Invio Domande CIGS|Acquisizione domande CIGO|Domande CISOA|Invio richieste CIG Pagamenti Diretti

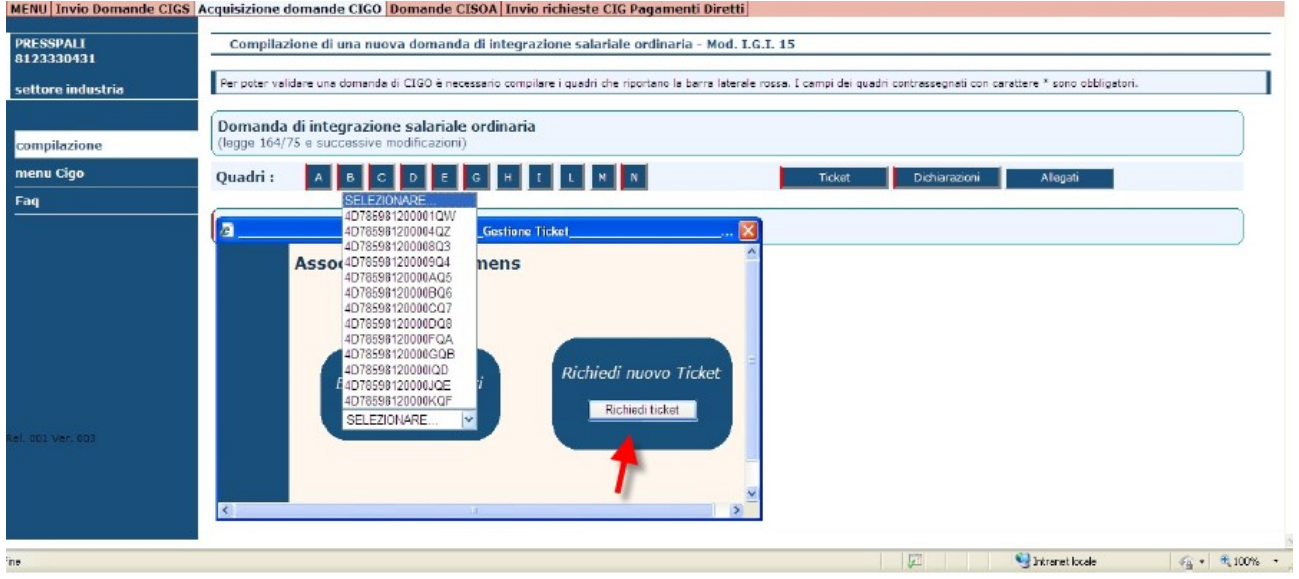

In alternativa, a sinistra, vengono elencati i Ticket generati con la procedura Uniemens, selezionandolo si aggancerà la domanda a tale numero.

- 7. Inviare con questa applicazione la domanda CIGO;
- 8. Inserire su UNIEMENS le ore di CIG per i lavoratori interessati alla domanda, abbinando a ciascun lavoratore uno stesso Ticket generato dalla procedura UNICIGO.
- 9. Attendere la notifica della autorizzazione alla domanda (tramite Fascicolo Elettronico Aziendale, comunicazione postale o PEC);
- 10. Rettificare eventualmente i dati presenti su UNIEMENS in base alle ore che sono state autorizzate dal Direttore della Sede o dal dirigente delegato.

Le operazioni di conguaglio o pagamento delle ore da integrare restano bloccate fino a quando i dati presenti su UNIEMENS non risultano congrui con quelli dell'autorizzazione CIGO.